## **2017 SMP/SHIP National Conference JULY 10-13, 2017** AUSTIN, TX

# **SIRS\* Basics Session**

\*SIRS = SMP Information and Reporting System

# Today's Panelists

**ACL**

• Stacey Platte

**Booz Allen Hamilton**

• Mike Millett

- Rod Oyola
- Tommy Carpenter

## **SMP Resource Center**

• Heather Flory

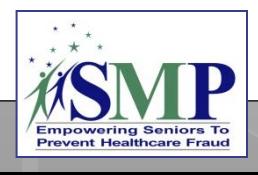

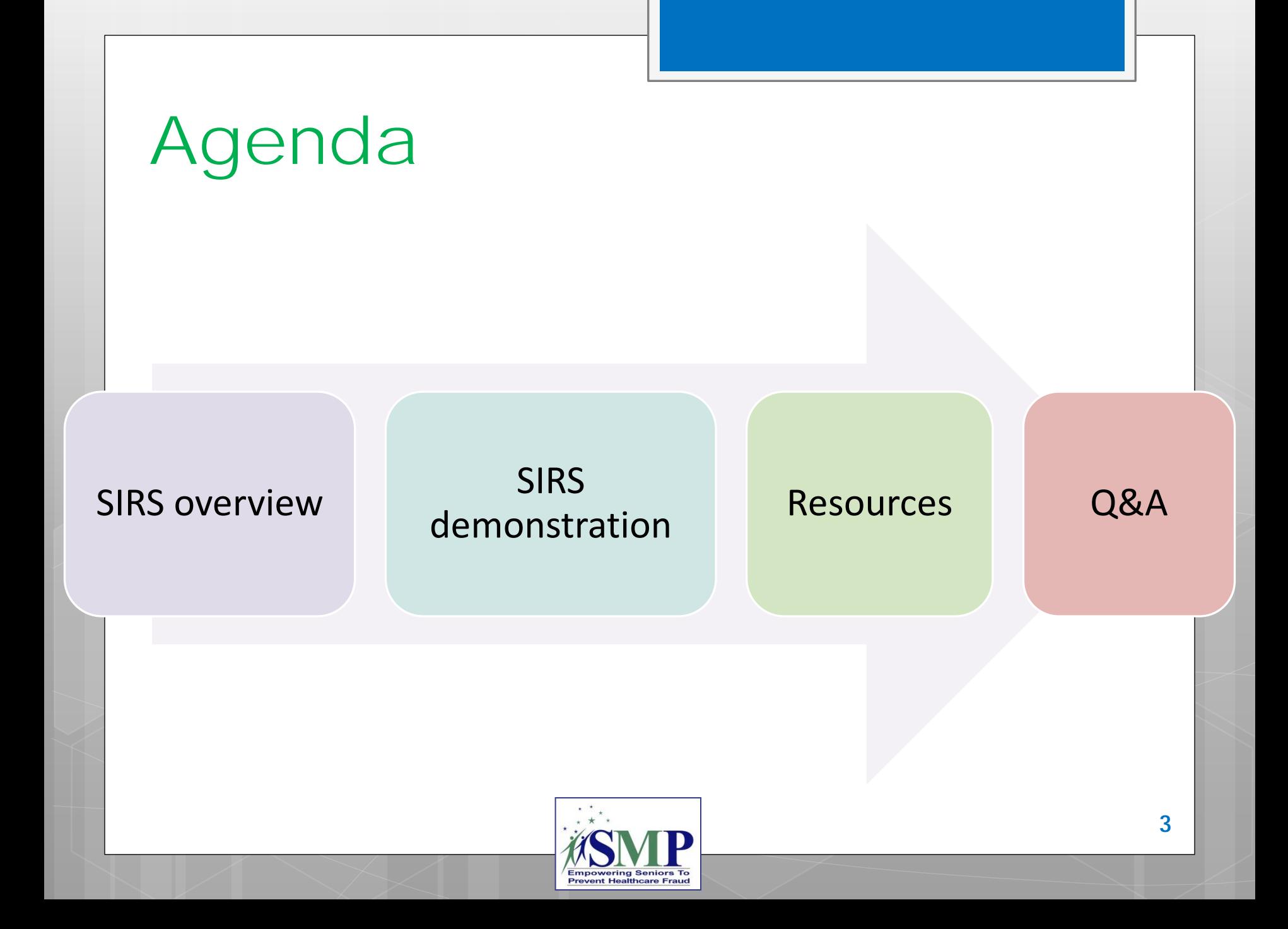

# SIRS: SMP Information and Reporting System

**Nationwide, web-based data collection and reporting system designed for SMPs!** 

### **Includes:**

- **individual interactions**
- **group and media outreach and education**
- **team member information**

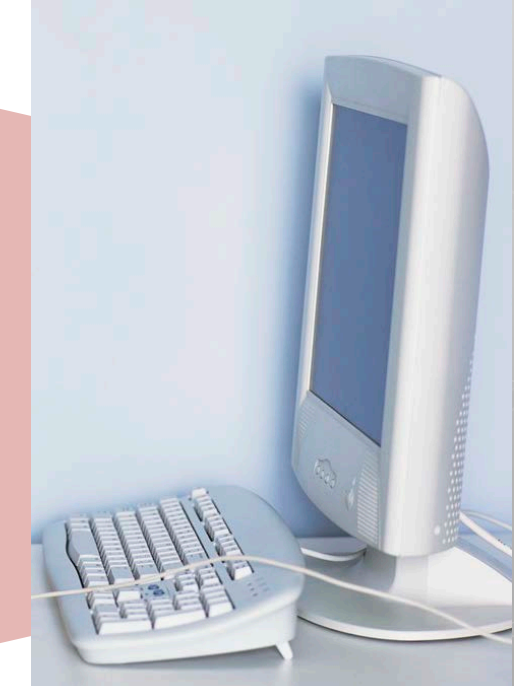

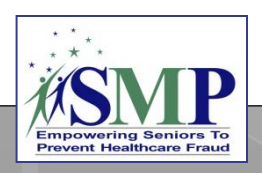

## SIRS Timeline

**2015:** SIRS rolled out to the SMP network.

**Looking ahead:** ACL will continue to make SIRS enhancements; SHIP will move to a new data system that will be similar to SIRS.

**2015-2017:** ACL makes enhancements to SIRS to best meet SMP needs.

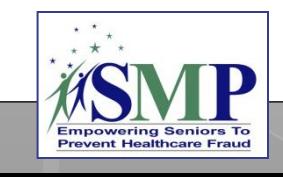

## SIRS eFile and System Access

## SIRS eFile = Online Data Entry Forms... No need to log in to SIRS!

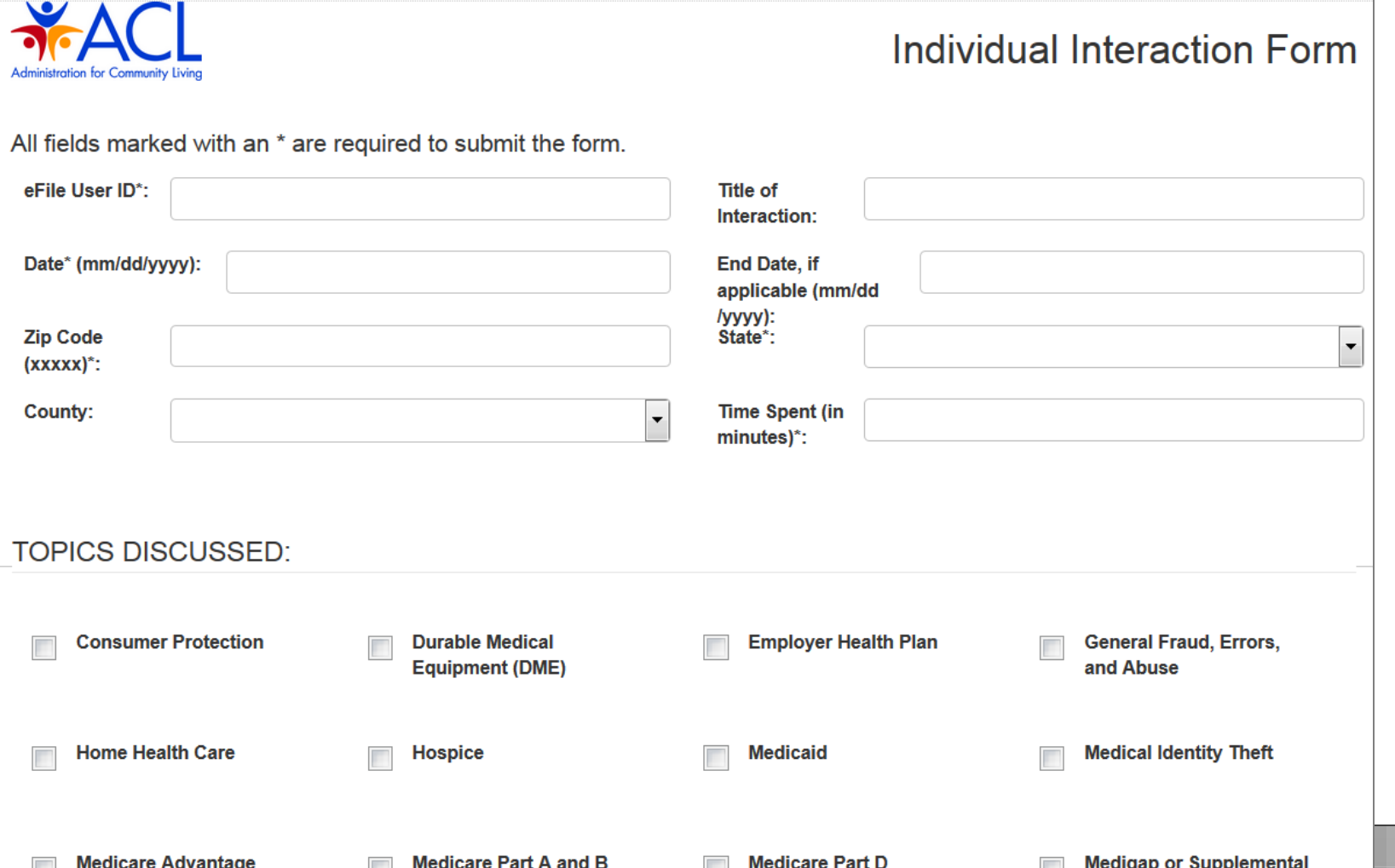

 $\overline{\phantom{a}}$ 

# SIRS User Types and Roles

**eFile Users** have access to enter their own data in SIRS without logging in to the system.

• SMPs may have an unlimited number of eFile users, as long as each user is authorized by the SMP director or their designated staff.

**System Users** have access to log in to SIRS to enter, view, and edit data based on their user role, in addition to entering their own data using eFile.

- **A maximum of 50 system users can be logged into SIRS at any one time across the country. Therefore, ACL encourages SMPs to use eFile to enter their data whenever possible.**
- However, there is no limit to the number of system users, as long as each user is authorized by the SMP director or their designated staff.

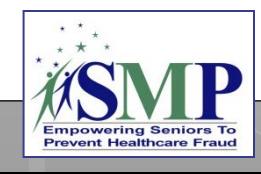

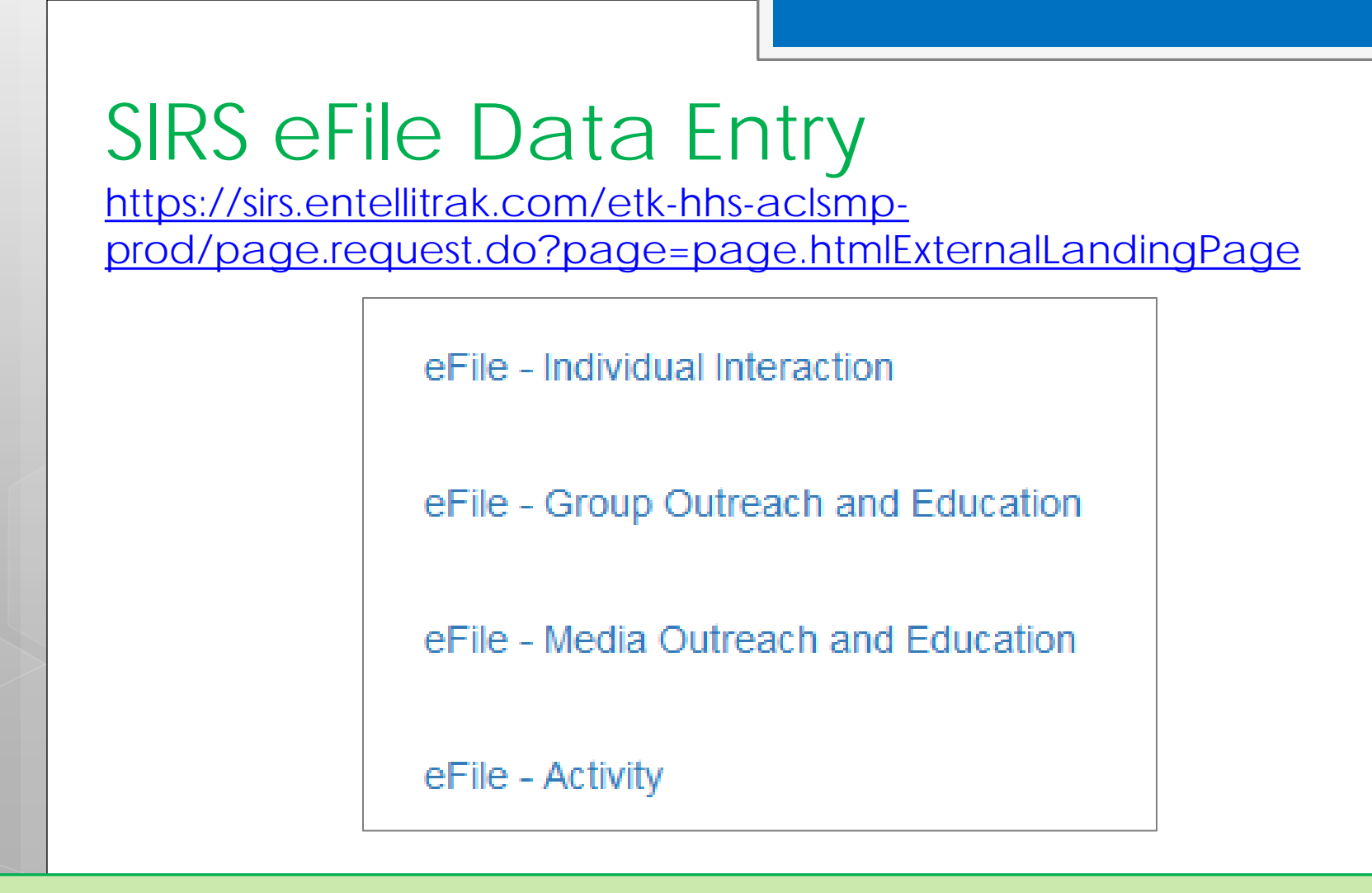

### **Related resources:**

- **ACL's SMP Performance Measures Definitions and Guidance:** which types of information are entered using each of the four eFile forms.
- **SIRS eFile Job Aid:** how to enter data using eFile.

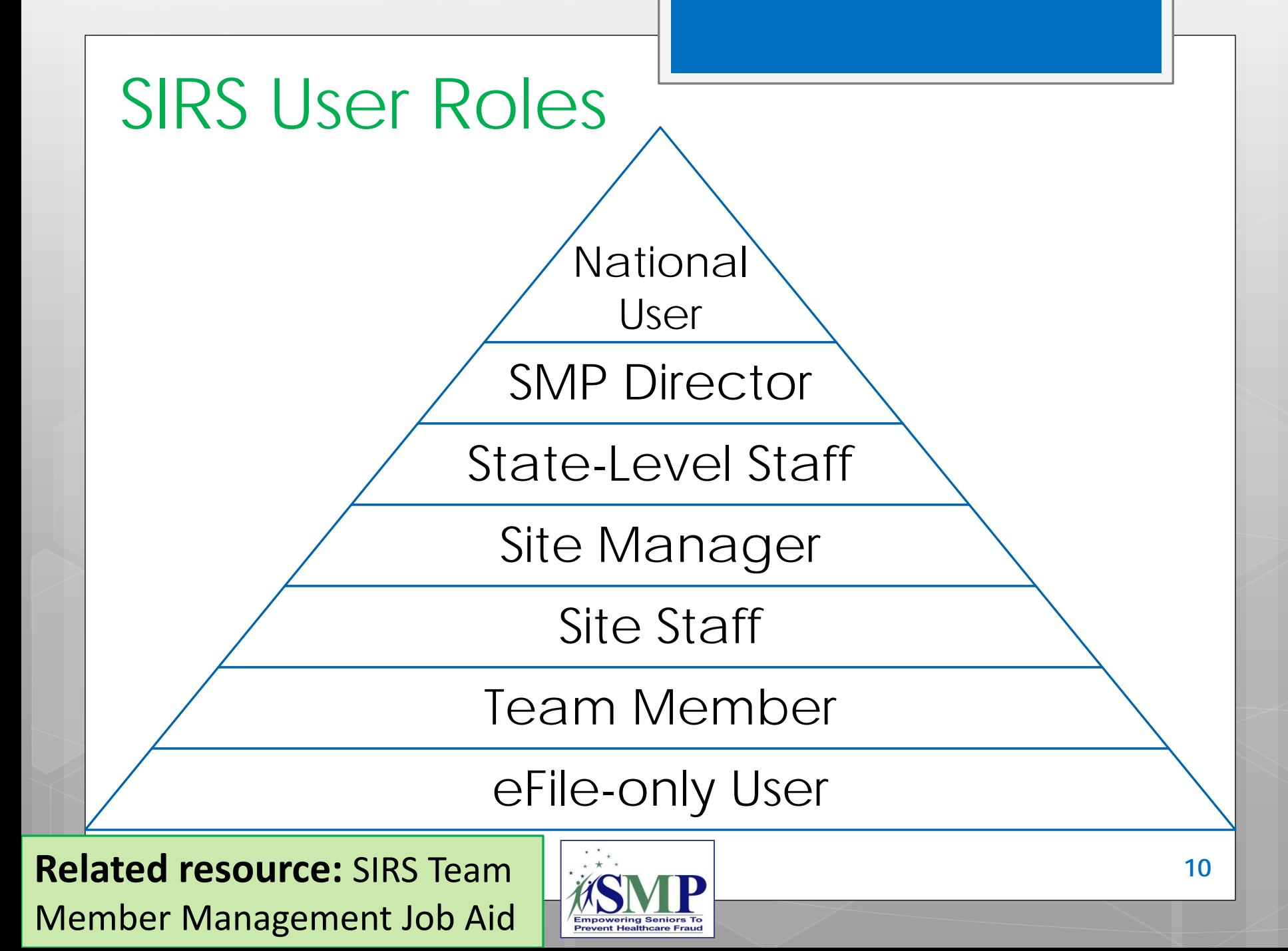

## SIRS Setup Basics

The SMP director and/or other designated staff sets up the new SMP team member in SIRS.

Confirmation emails are sent automatically by SIRS to the email address entered in the setup screen.

Those with eFile access (including all system users) will receive an email with their eFile ID.

Those with system access will also receive two additional emails: one email with their username and a separate email with their initial password.

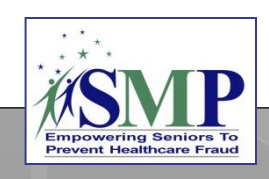

# Sample Email: eFile ID

Subject: [External] SIRS eFile ID

Welcome to SIRS!

You've been registered as a user of the SMP Information and Reporting System (SIRS). Included below is your unique eFile ID, which will allow you submit details about the individual interactions you have with SMP clients, as well as any group or media outreach events you conduct.

To report your SMP activities using your e**File ID**, please go to: https://hhs-aclsmp-dev.entellitrak.com/etk-hhs-aclsmpdev/page.request.do?page=page.htmlExternalLandingPage

eFile ID: 69854

Please do not share this effile ID with anyone. Any supervisors who need to know your eFile ID can view it within the system and thus should not ask you for it.

If you have any questions, please contact your SMP administrator or the Booz Allen SIRS Help Desk.

Have a great day!

## Sample Email: System Username

[External] SIRS Credentials: Username

Welcome to SIRS!

Subject:

You've been registered as a user of the SMP Information and Reporting System (SIRS). Included below is your username to log in SIRS allowing you to add new interactions and update interactions you have already submitted.

The password to accompany this username will be sent in a follow-up email. If you do not receive an email containing your temporary SIRS password, please contact your SMP administrator or the Booz Allen SIRS Help Desk.

Username (case sensitive): test.user1

If you have any questions, please contact your SMP administrator or the Booz Allen SIRS Help Desk.

Have a great day!

## Sample Email: System Password

Subject: [External] SIRS Credentials Follow-up

Welcome to SIRS!

Below is your password to access the SMP Information and Reporting System (SIRS). You should have received your username and eFile ID in a separate email.

Please use the provided link to log into SIRS with the password provided below, then create your own password: https://hhs-aclsmpdev.entellitrak.com/etk-hhs-aclsmpdev/myAccount.update.password.request.do

Password (case sensitive): passwordaa@!449717797

If you have any questions, please contact your SMP administrator or the Booz Allen SIRS Help Desk.

Have a great day!

## SIRS User Names and Passwords

Each system user is assigned a random 4- to 5-digit **eFile ID** that is used to identify you when you enter your data using eFile.

Each system user is assigned a **username** that is your *Firstname.Lastname*

**Passwords** for system user login must have at least 8 characters, including at least one uppercase letter, one lowercase letter, a number, and a special symbol.

**To ensure data integrity, eFile user IDs and system user's usernames and passwords should not be shared with anyone.**

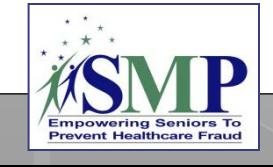

# SIRS Data **Entry**

### **Related resource:**  SIRS System User Basics Job Aid

# SIRS Data Entry: eFile vs. Login

### **eFile**

- Enter your own data in eFile!
	- Individual interactions
	- Group outreach and education
	- Media outreach and education
	- Other SMP activities
- Team member time is tied to the eFile ID of each team member who enters their own data using eFile.

## **SIRS login**

- "Interactions" tab:
	- Enter individual interactions, group outreach and education, and media outreach and education performed by someone else.
	- Team member time is also entered in SIRS with these interactions.
- "Team Member Activity" tab:
	- Enter team member time that isn't entered elsewhere in SIRS.

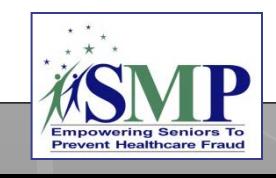

## SIRS System User Login Page: https://sirs.entellitrak.com/

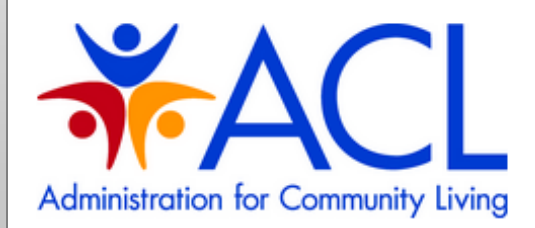

#### **CLICK HERE TO USE EFILE.**

BY SIGNING ON TO THIS SYSTEM YOU ARE AGREEING TO FOLLOW THE STATED SECURITY POLICY.

#### **Username**

**Password** 

Sign On

### **Security Policy**

This is a Government computer system and is intended for official and other authorized use only. Unauthorized access or use of the system may subject violators to administrative action, civil, and/or criminal prosecution under the Criminal Code (Title 18 USC 1030).

All info on this computer system may be monitored, intercepted, recorded, read, copied, or captured and disclosed by and to authorized personnel for official purposes, including criminal prosecution. You have no expectations of privacy regarding monitoring of this system.

Any authorized or unauthorized use of this computer system signifies consent to and compliance with agency policies and their terms

PLEASE CLICK HERE IF YOU'VE FORGOTTEN YOUR USERNAME OR PASSWORD

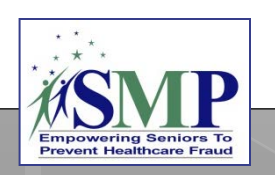

### **SIRS Password Reset**

I need to reset my password.  $\circledcirc$ 

I have forgotten my username.

## See your user role in SIRS, and change your password

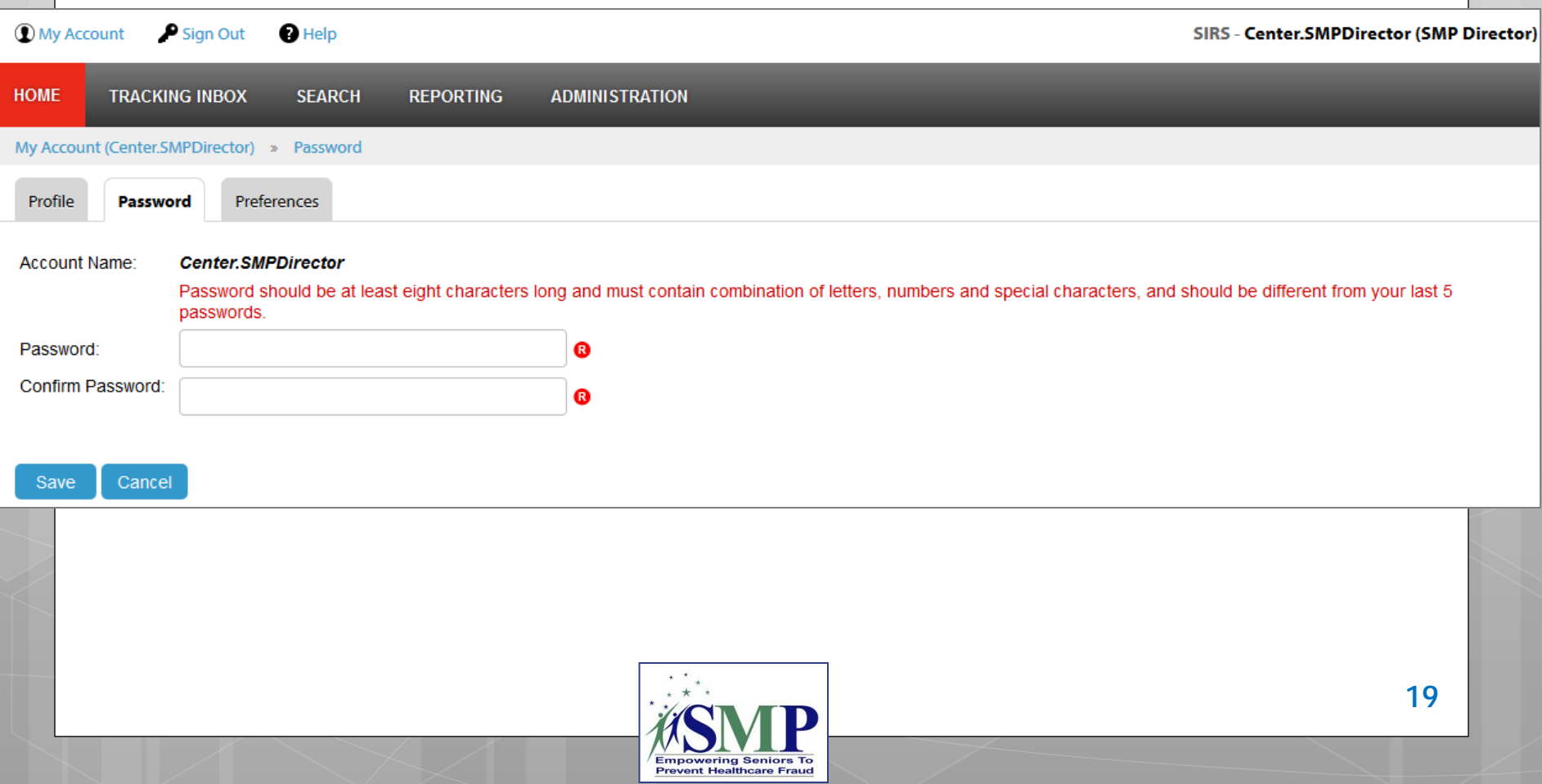

## **YOUR** SIRS Tracking Inbox (shows work **you** have completed)

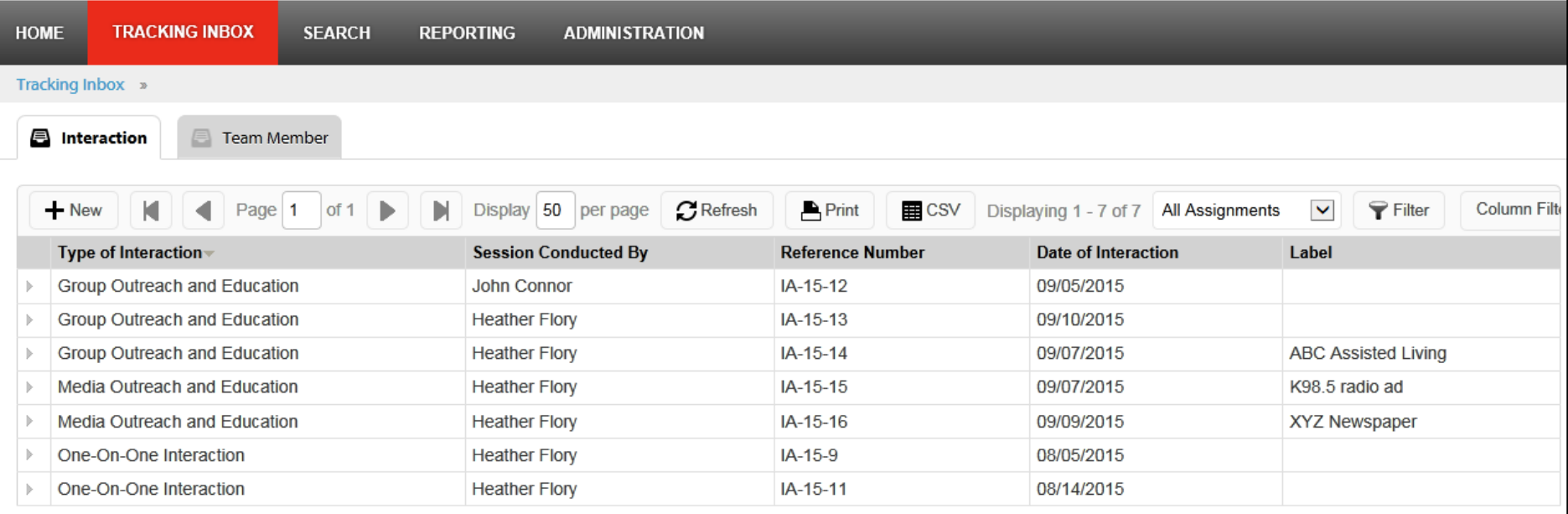

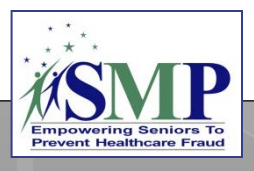

# SIRS Standard Searches

**o** Search for basic interactions, complex interactions, team members, and their activities

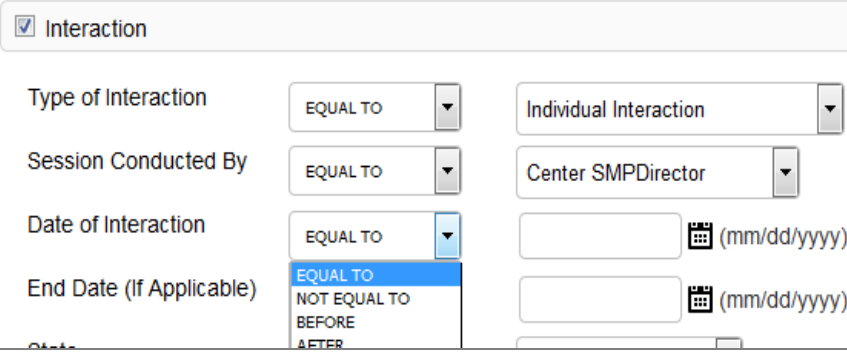

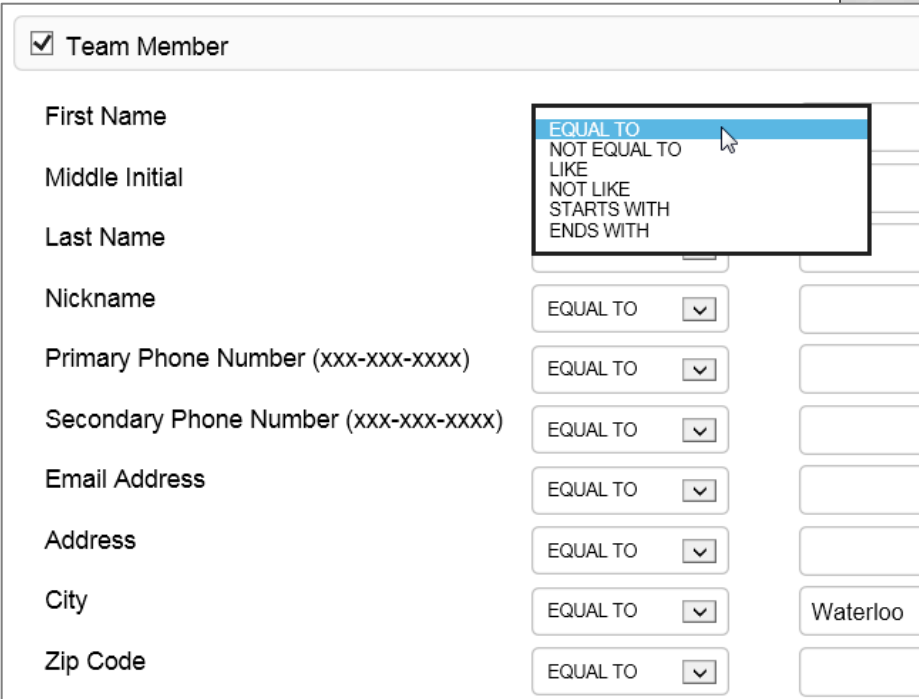

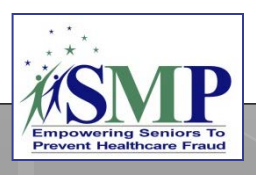

# SIRS Demonstration

**o** System demonstration

- **o** eFile: Entering individual interactions, group outreach and education, media outreach and education, and other SMP activities
- **o** SIRS: Logging in and basic navigation

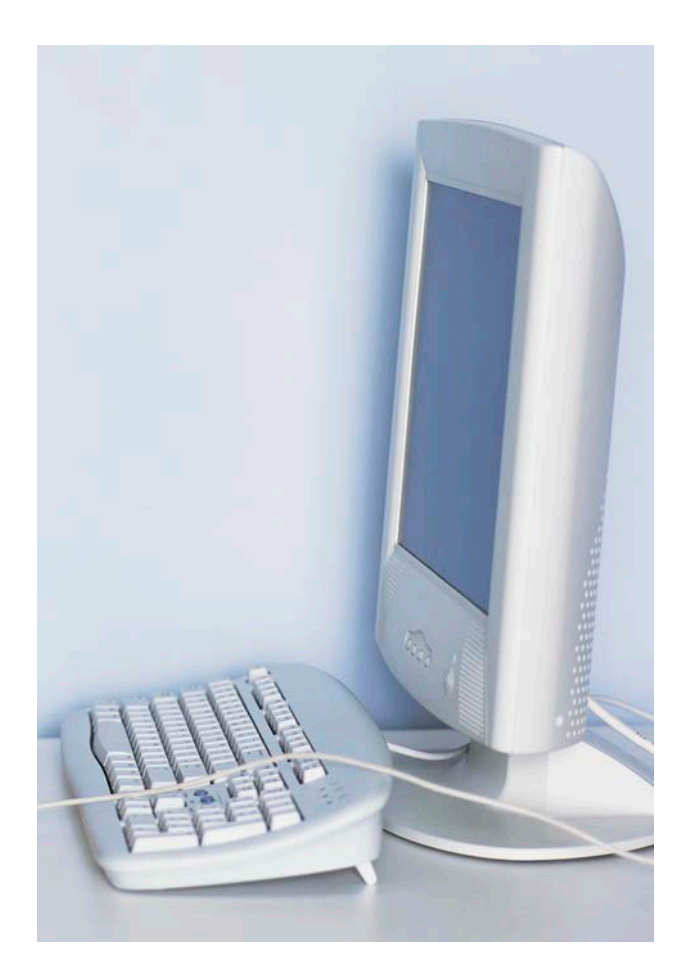

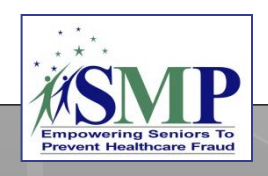

## SIRS Resources

[www.smpresource.org](http://www.smpresource.org/) > Resources for SMPs > SMP Resource Library

ACL's SMP Performance Measures Definitions and Guidance

### SMP Resource Center's SIRS Training Plan and Matrix

- SIRS eFile Job Aid and self-paced training
- Introduction to SIRS Training Webinar
- SIRS Team Member Management Job Aid and Training Webinar
- SIRS System User Basics Job Aid and Training Webinar
- SIRS Advanced Search Job Aid, SIRS Reports Job Aid, and SIRS Advanced System User Training Webinar
- SIRS Complex Interactions Job Aid and Training Webinar
- And more!

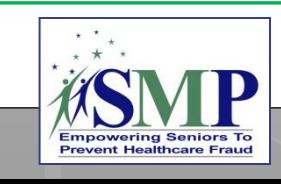

## SIRS Training Plan and Matrix

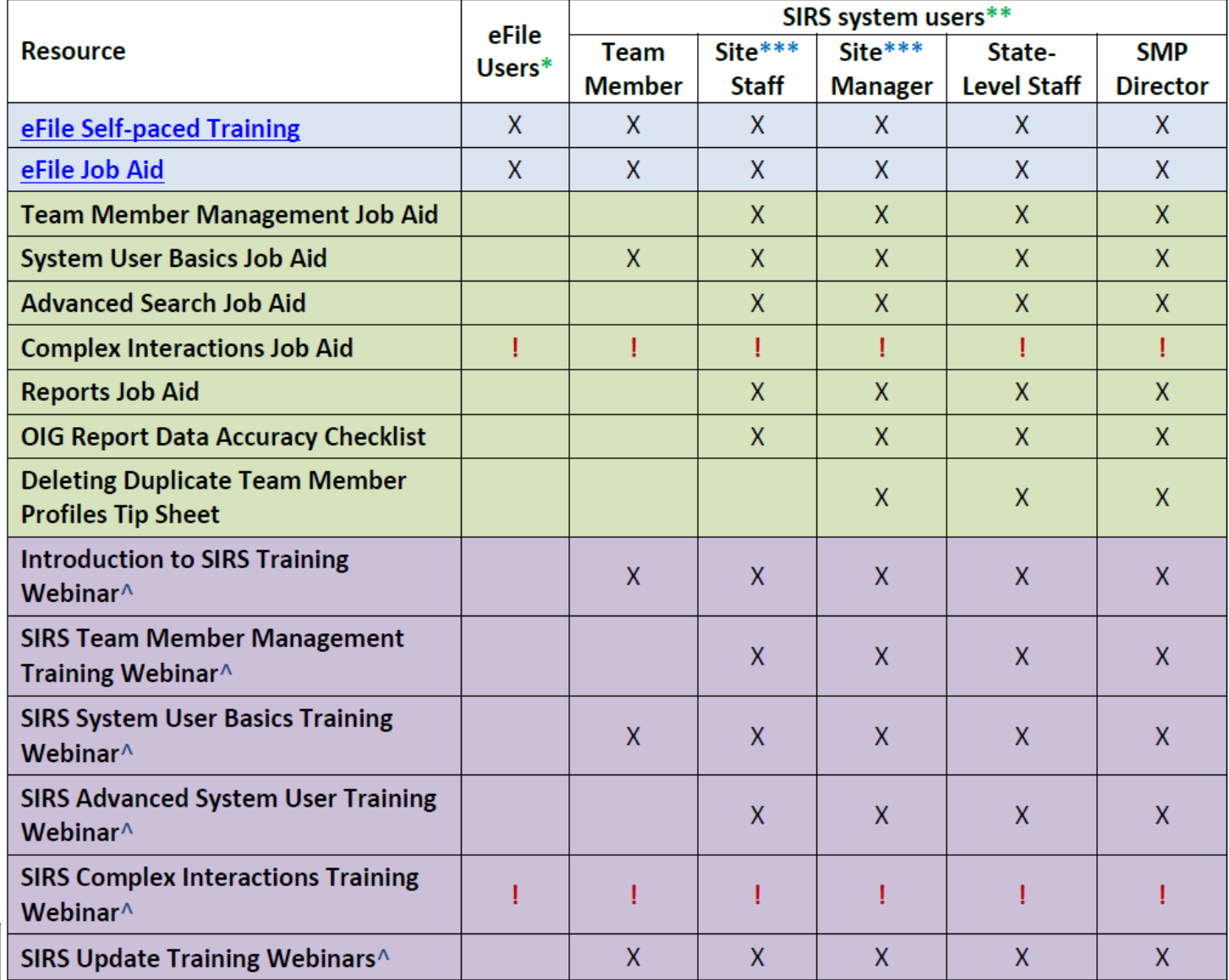

**24**

## Next Steps

**1 – Review your SIRS resources.**

**3 – Join us for the SIRS Training Series!**

**2 – Log into SIRS and change your password. Contact your SMP director if you aren't set up in SIRS yet.**

**4 – Contact us for help as needed…**

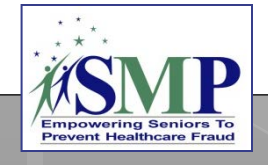

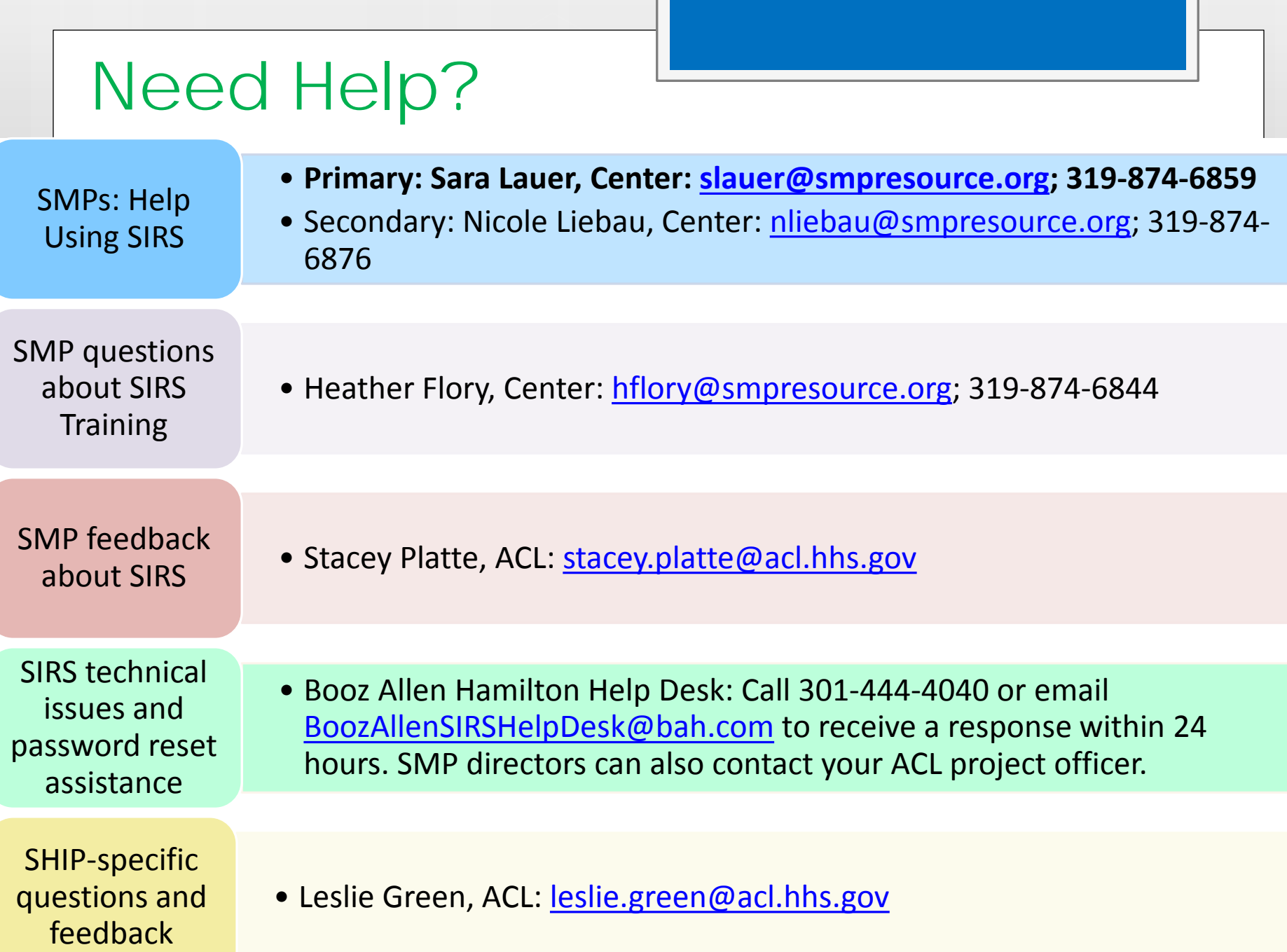

## Questions?

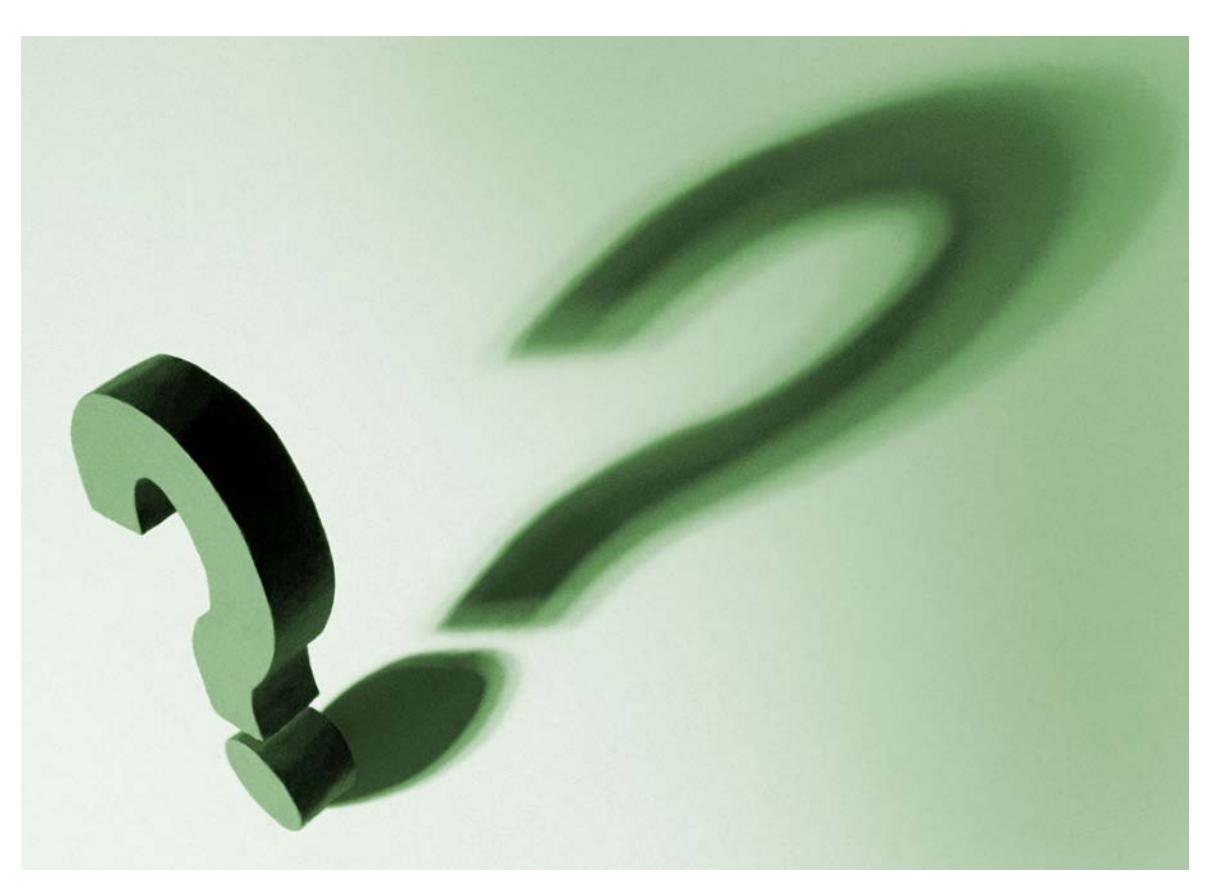

*The production of this presentation was supported by a grant (No. 90NP0003) from the Administration for Community Living (ACL).* 

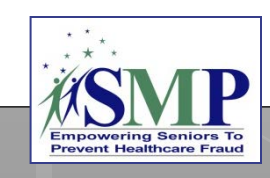

**FAQ: Why can't I see all of the interactions and team members in my Tracking Inbox?**

**A: The function of the Tracking Inbox is for you to see the interactions and team members that YOU have entered. You will not see the interactions or team members entered by other SIRS users. In order to access other users' team members and interactions (based on your user role in SIRS), use the Search feature in SIRS. To perform a Standard Search, check the "Interaction" or "Team Member" box and then click "Search," as described in the** *SIRS System User Basics Job Aid***. To perform an Advanced Search, see the** *SIRS Advanced Search Job Aid***.** 

**CAUTION: Beware of entering duplicate data! If you do not see the data or team member you are looking for in your Tracking Inbox, perform a search before entering the data or team member in SIRS. The lack of such information in the Tracking Inbox may lead you to think you need to re-enter information that has already been entered, causing data duplication.**

### **FAQ: I got an error message when I was trying to log in to SIRS. What should I do?**

**Message 1: Invalid Username or Password o** Attempt to re-enter your username and password correctly **one more time**. If it still doesn't work, click the link to reset your password. **After 3 unsuccessful attempts, you will be locked out and must contact Booz Allen for help.**

**Message 2: An invalid token has been detected on login. This may indicate a malicious attack, or it may occur if you have the application open in multiple windows or have accessed this page through the browser history.**

**o** Close this window and any other windows that have SIRS in them, and start over! Open the SIRS login screen in a new window and try to log in again.

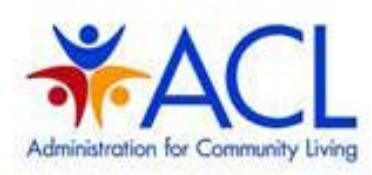

#### **CLICK HERE TO USE EFILE**

BY SIGNING ON TO THIS SYSTEM YOU ARE AGREEING TO FOLLOW THE **STATED SECURITY POLICY** 

#### **Invalid Username or Password.**

Username

Password

Sign On

#### **Security Policy**

This is a Government computer system and is intended for official and other authorized use. only. Unauthorized access or use of the system may subject violators to administrative action, civil, and/or criminal prosecution under the Criminal Code (Title 18 USC 1030).

All info on this computer system may be monitored, intercepted, recorded, read, copied, or captured and disclosed by and to authorized personnel for official purposes, including criminal prosecution. You have no expectations. of privacy regarding monitoring of this system.

Any authorized or unauthorized use of this computer system signifies consent to and compliance with agency policies and the

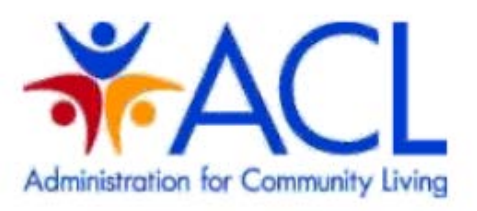

#### **CLICK HERE TO USE EFILE.**

BY SIGNING ON TO THIS SYSTEM YOU ARE AGREEING TO FOLLOW THE STATED SECURITY POLICY.

An invalid token has been detected on login. This may indicate a malicious attack, or it may occur if you have the application open in multiple windows, or have accessed<br>this page through the browser history.